## 日本環境リハビリテーション科学研究会セミナー

## LIVE 配信視聴手順

2019 年 10 月 14 日

本研究会では 2019 年度よりセミナーを LIVE 配信することと致しました. まだまだ不手際等もあ ろうかと思いますが,運営として皆様に安心してご視聴いただけるよう簡易的に手順をお伝えしま すので,皆様のご理解ご協力の程宜しくお願い申し上げます.

Periscope とは

Periscope はライブ放送を簡単に行うことが出来、世界のライブ放送を見ることが可能なアプリで す。

ライブ放送で同じ趣味を持つ人とつながることができ、使い方はさまざまです。Periscope の使い 方の一例です。

- ・ ライブ放送を行ってハートやコメントで反応のあった視聴者とコミュニケーションをとる。
- ・ 場所やトピックからライブ放送を検索する。
- ・ ライブ放送を Twitter やソーシャルネットワークサービスでシェアする。
- ・ 自分のフォロワーや友だちだけにライブ放送をする。

(引用 <https://play.google.com/store/apps/details?id=tv.periscope.android&hl=jarefer20190926>)

研究会で使用してみての感想ですが,Twitter と連携のあるアプリですので視聴者としては取り 掛かりやすいと思います.まずは,お手持ちのスマホやタブレットなどの機器に google や Appstore からダウンロードしていただきたいと思います.

- 1,Periscope をダウンロード
- 2,Periscope アカウントの登録:各自の Twitter アカウントで登録することを推奨します.
- 3. アプリの下部に仲間(?)のマークがありますのでそこから「環境リハ」で検索して下さい. そう すると研究会のアカウントが出てきますので研究会をフォローして下さい.

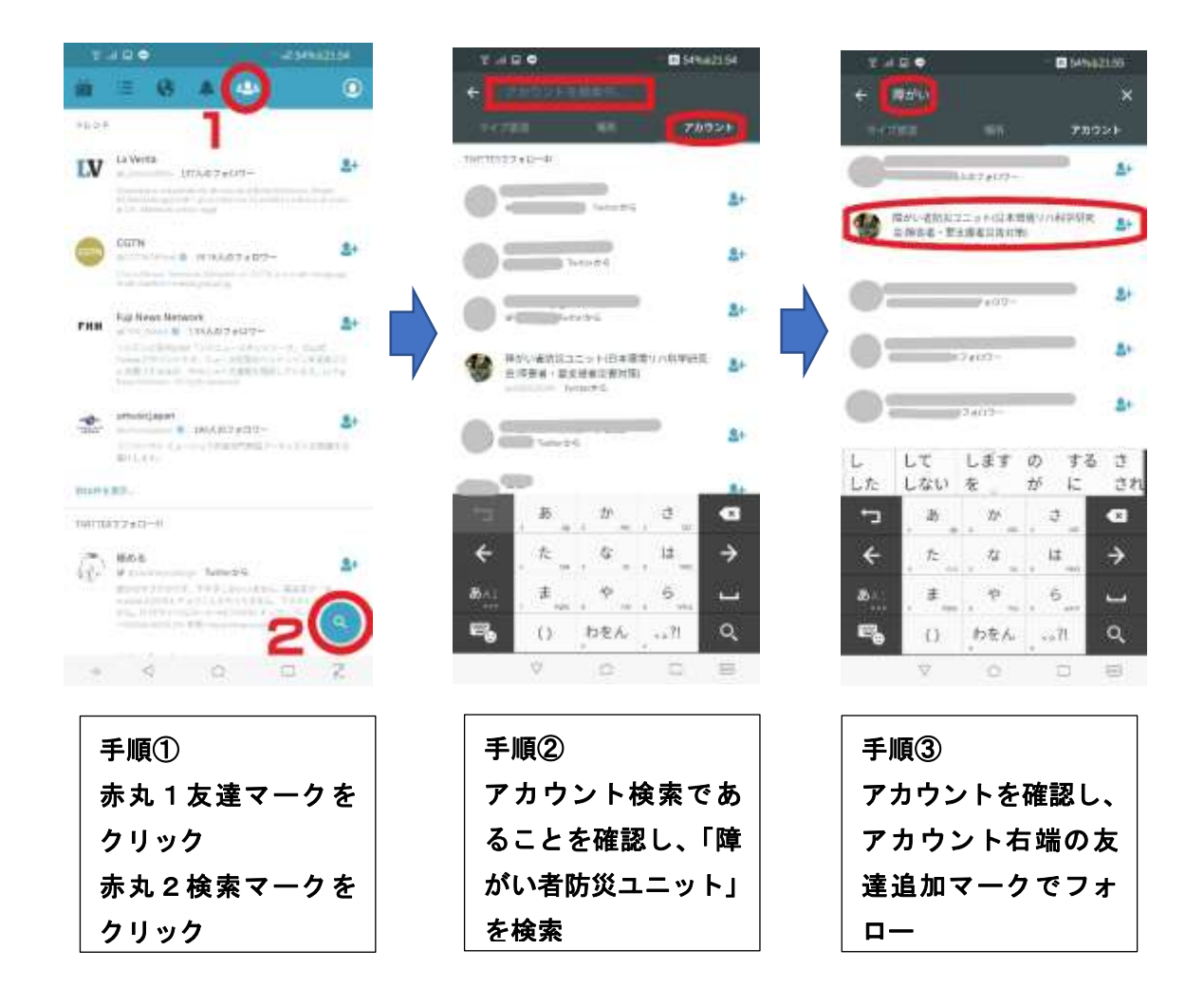

4. アプリ左下のテレビマークからライブ放送が見れるようになるはずです. お忙しいかと存じま すが,2~3 日前にご準備いただくことをおすすめします.当日,もし残念ながらご覧いただ けない場合は各自で対処いただくこととなりますのでご了承下さい.

## 確認事項

・本アプリのダウンロードは各自の責任において実施して下さい.

本内容については保証するものではありません.また,それらによって生じる直接的または間接的 な損失に対し,日本環境リハビリテーション科学研究会:JSERS は一切責任を負うものではありま せん.

## 接続環境

・Wi-Fi 環境を推奨,(4G も可能です)・視聴者側の咳やくしゃみ,ペンが落ちる音など,周囲の音 が全て配信側に聞こえてしまいますので視聴者のマイクはオフにしてください.

・LIVE 配信ではありますが,会場講演が主体となり実施していますのでご了承下さい.

・LIVE 配信の視聴には事前にセミナー案内パンフレットをご覧いただき事前登録にご協力下さい.

・登録にはご所属お名前等が必要です.

・会場講演の最後に質問の時間を設ける予定です.先に会場で質問を受けたあと,LIVE 配信視 聴者からも質問をお受けします.質問の方法として,Periscope 上の下部に入力する部分がありま すので、ご質問があれば「(お名前)です. ~~とは何ですか?」など簡単な文章で入力下さい.

・複数の質問の場合,アプリの都合上(記入した文言がすぐに流れて消えてしまいます)全ての質 問にはお答えいたしかねますのでご了承下さい.

・尚,専門家向けではなく,一般向けの講演ですので質問の際は政治・宗教に関する内容は絶対 にお控えください. また, 宣伝行為は一切お断り致します. 見受けられた場合は Twitter 本社と連 絡を取り厳正に対処いたします. やや堅い内容になってしまいましたが, 運営上ご理解ご協力を 宜しくお願い致します.当日皆様とお会いできることを心より楽しみにしております.

JSERS スタッフ一同